## **Ako filtrovať / vyhľadávať v správach na webe?**

V notifikáciách má žiak aj učiteľ záložku Písomky/skúšanie & Úlohy. Ak si chcete zobraziť napríklad len domáce úlohy, stlačte ikonu domácich úloh.

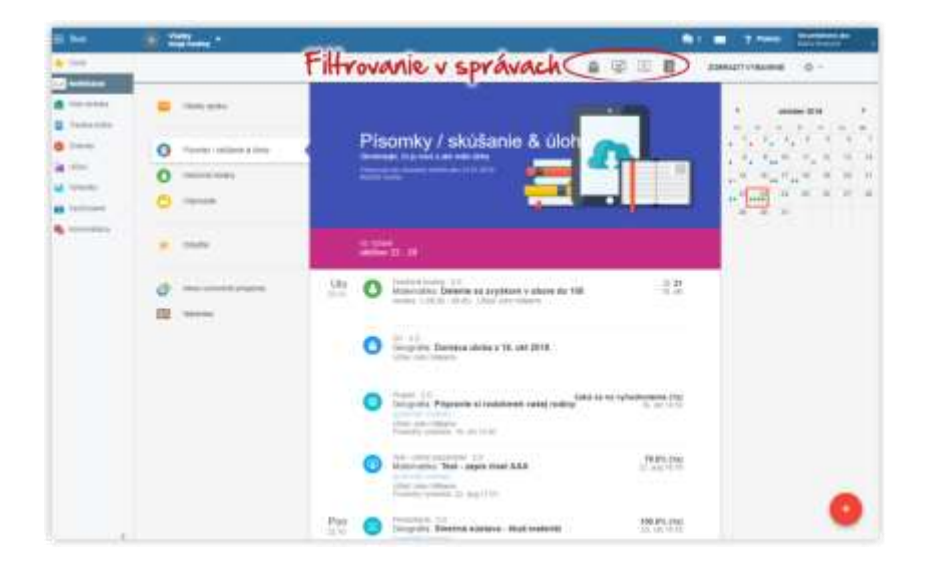

Zobrazia sa len notifikácie týkajúce sa domácich úloh.

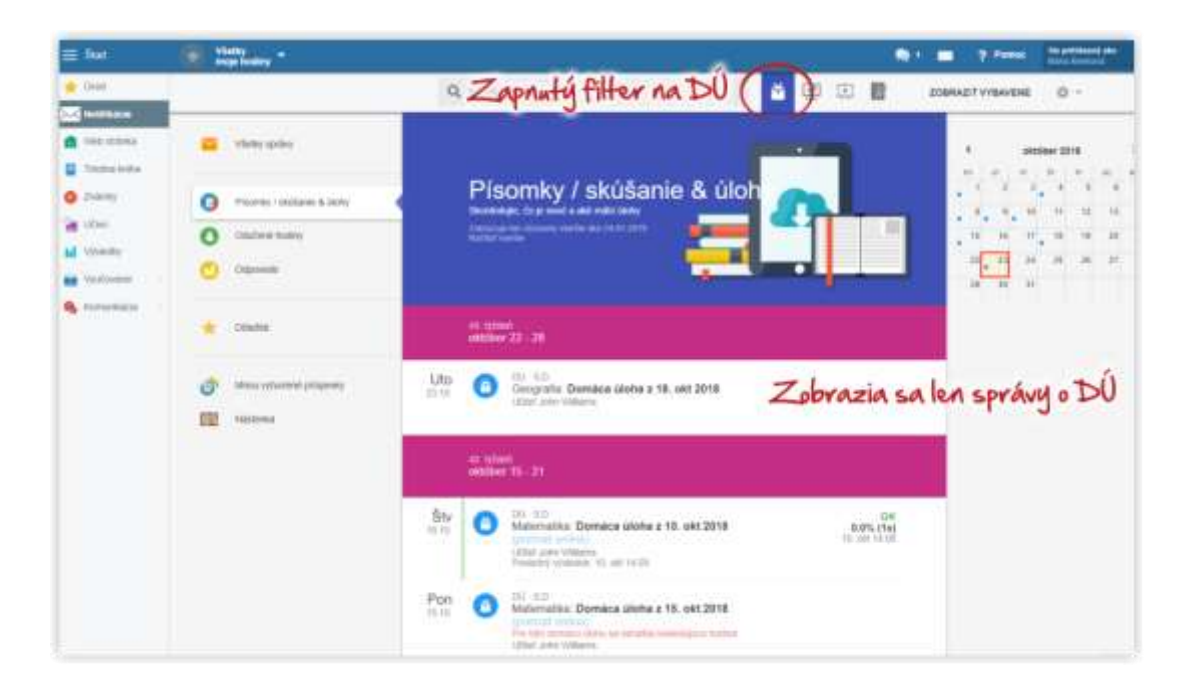

Filtrovať sa dajú okrem domácich úloh ešte testy, projekty a ohlásené písomky.

Ak potrebujete zobraziť len zadania pre konkrétnu hodinu, napr. Matematiku v 5.D, vyberte v ľavom hornom rohu túto hodinu. Potom sa zobrazené úlohy, atď. týkajú len vybratej hodiny. Ak nemáte vybratú konkrétnu hodinu vidíte zadania všetkých vašich hodín.

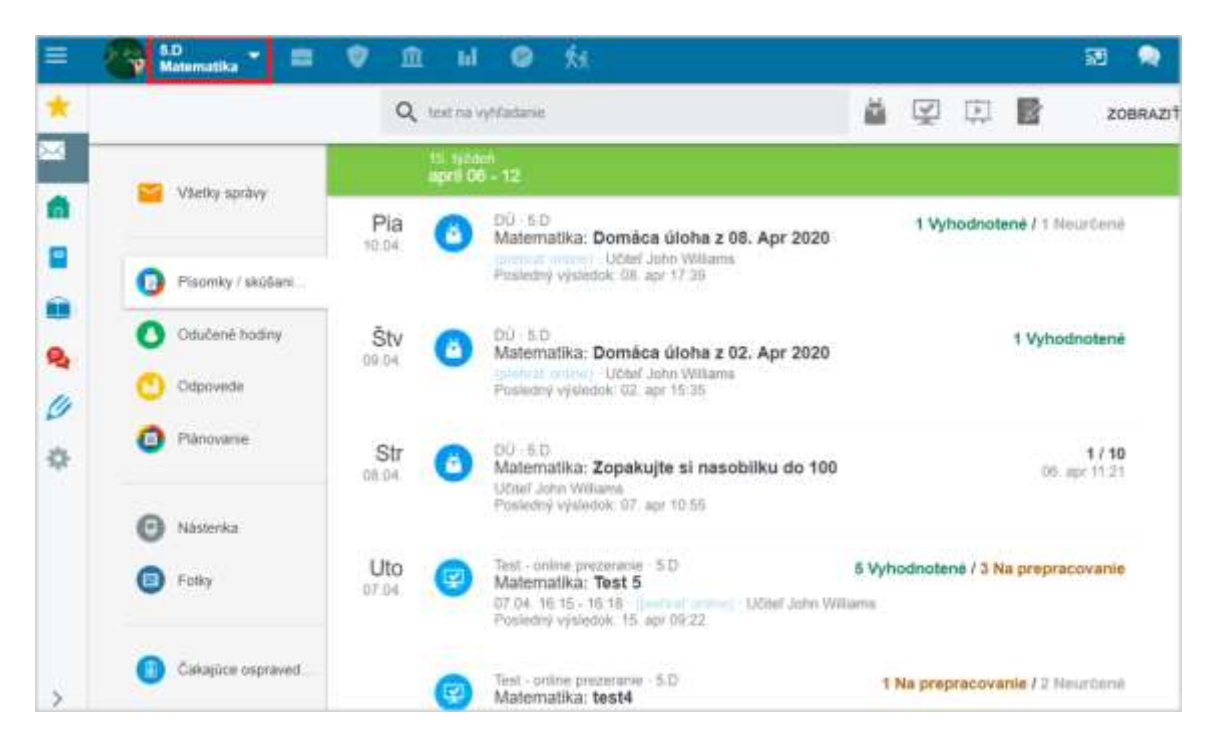

## V notifikáciách sa dá tiež vyhľadávať.

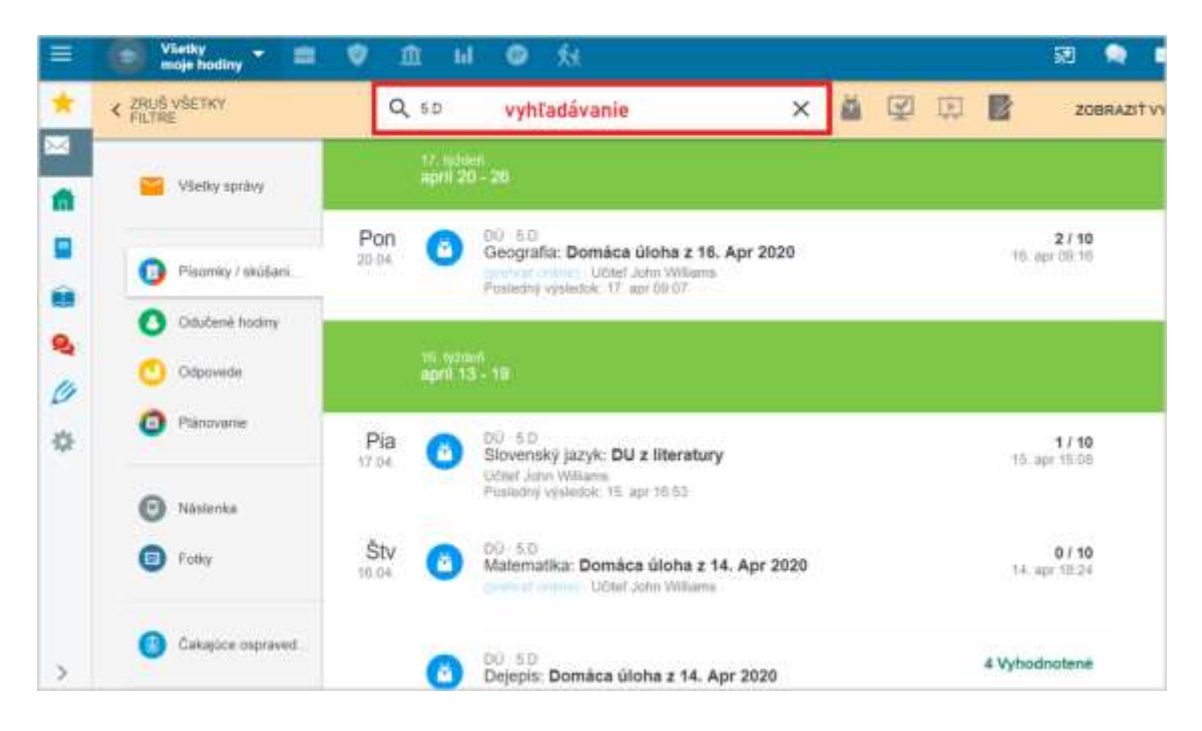